# (Winny) Ver.2

V1.2.1

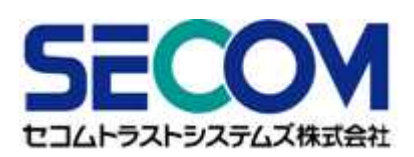

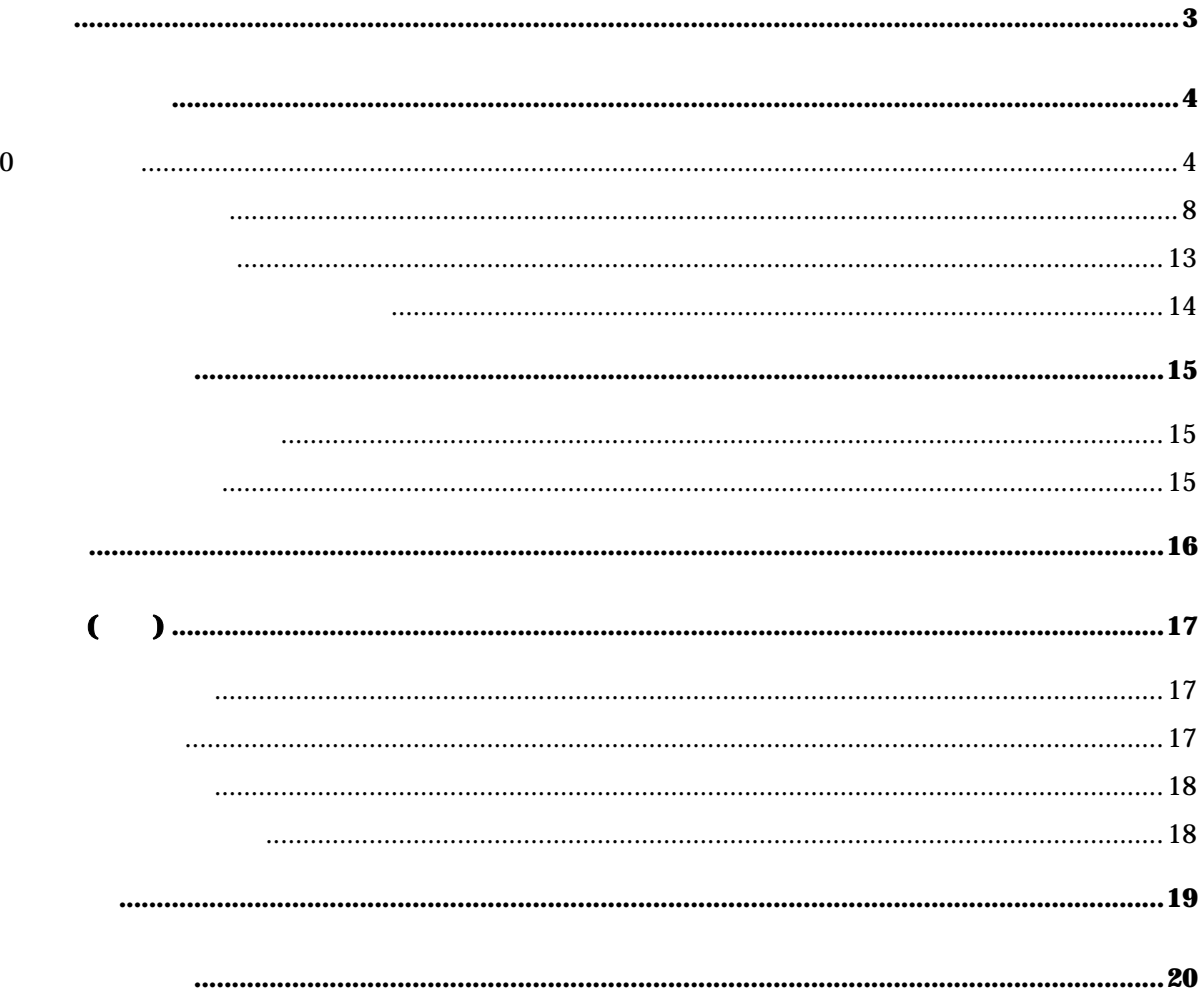

 $\bullet$ 

# Viny

BitComet 7400

 $\bullet$ 

(Winny) Winny Share WinMX

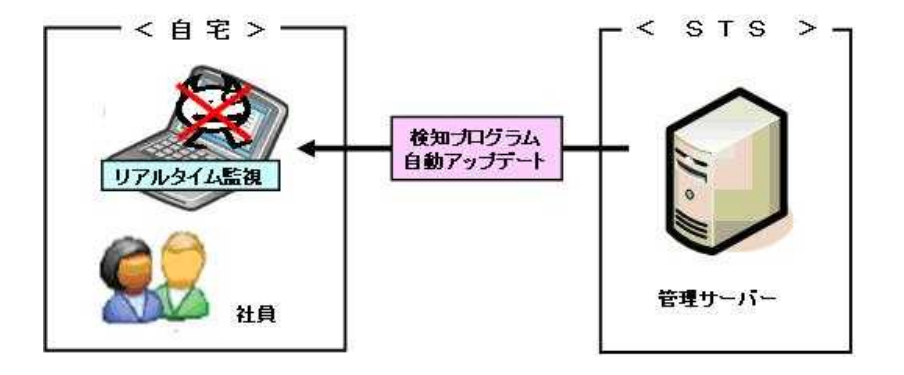

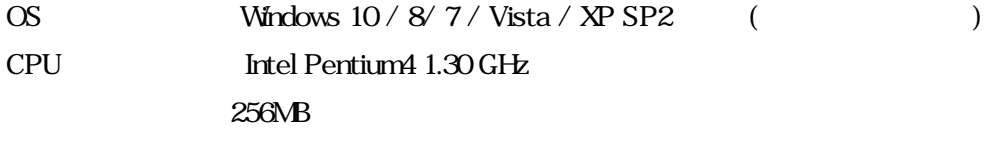

### 300MB

- Web Microsoft Internet Explorer 7.0
	- Windows10 Windows edge

# **Internet Explorer**

=>Vindows =>Internet Explorer

Macintosh

Windows2000 OS

Windows Vista

## OS

Windows OS

### OS

OS

( ) Windows 7

# $\overline{\mathbf{o}}$

#### https://mnge.e-kakushin.com/w-scan2/

#### Internet Explorer

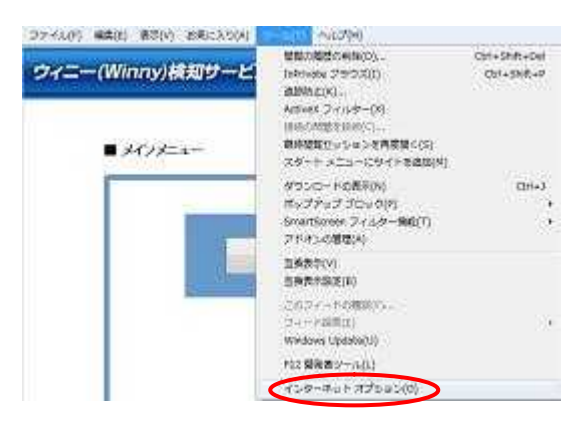

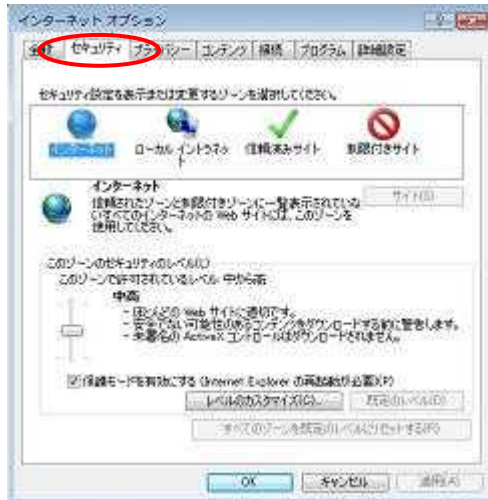

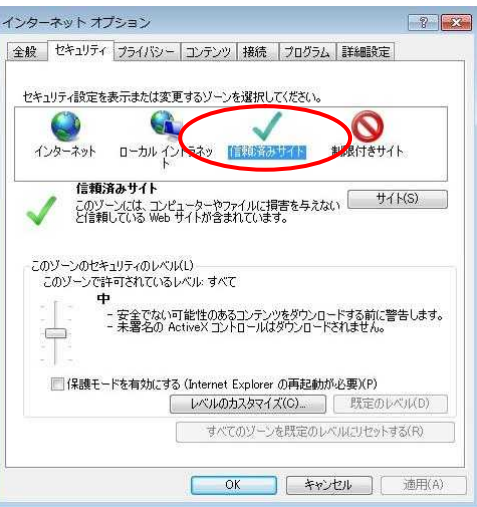

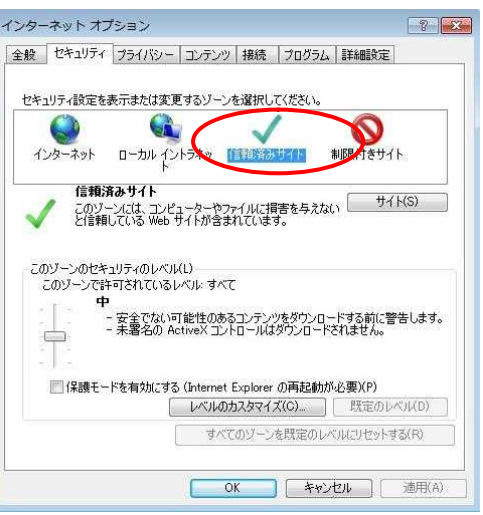

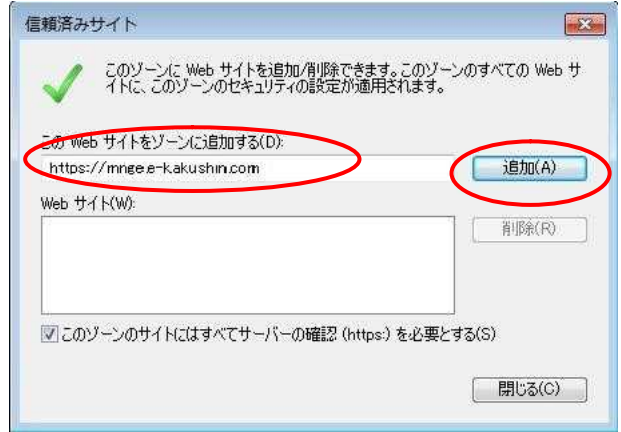

Web

https://mnge.e-kakushin.com

#### https://mnge.e-kakushin.com

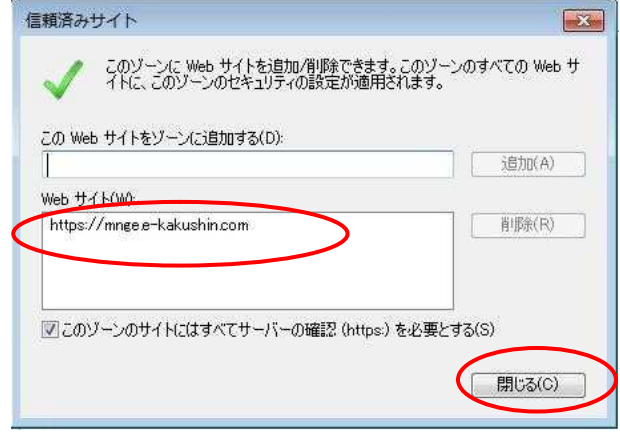

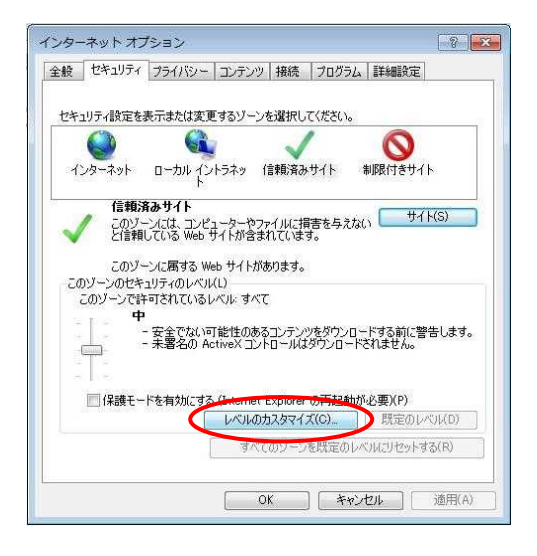

**ActiveX** 

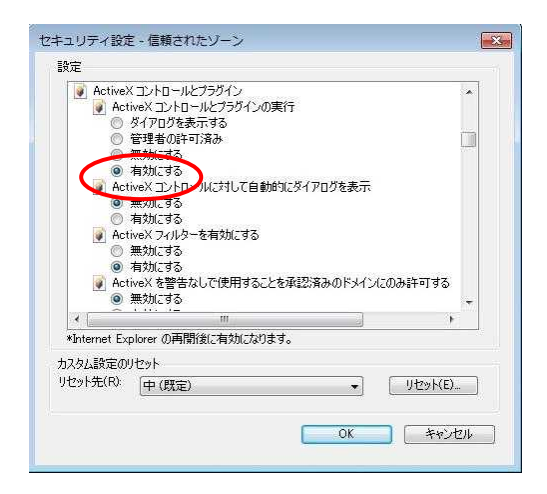

 $ActiveX$ 

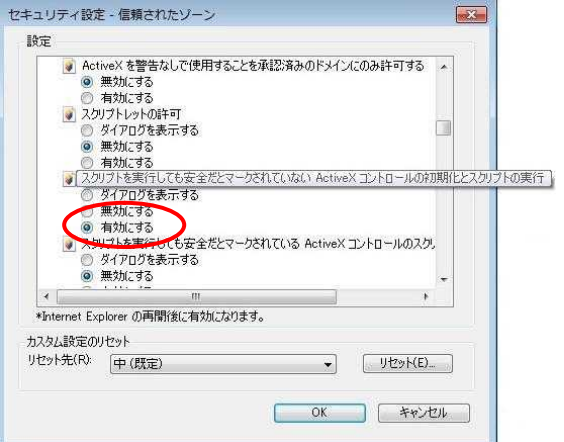

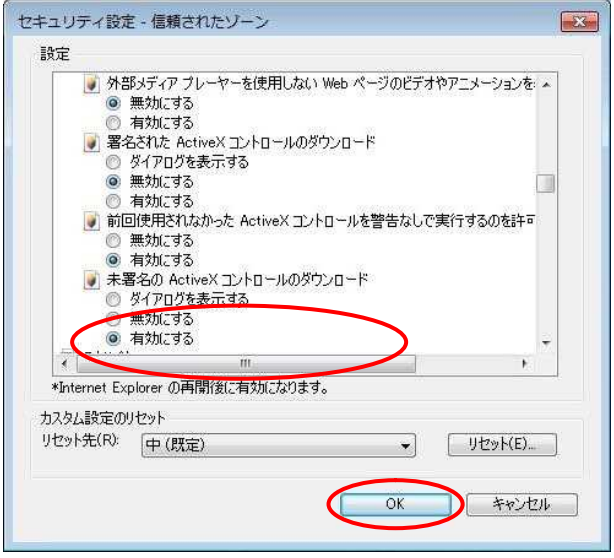

**ActiveX** 

Internet Explorer

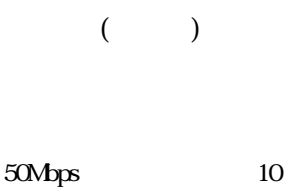

30Mbps 20

https://mnge.e-kakushin.com/w-scan2/

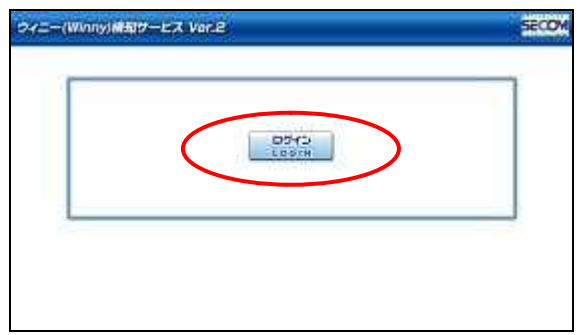

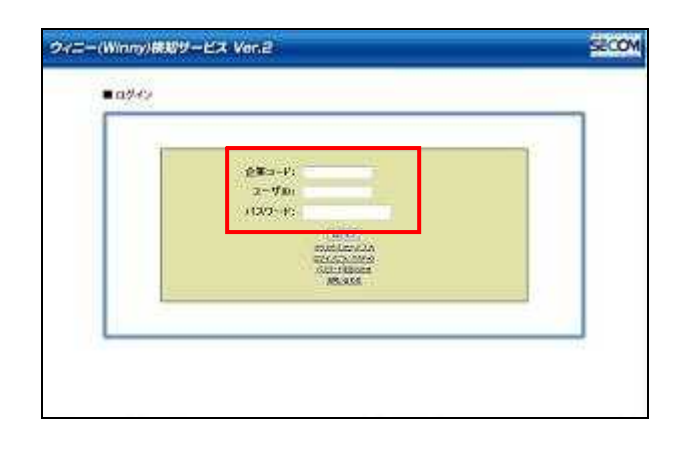

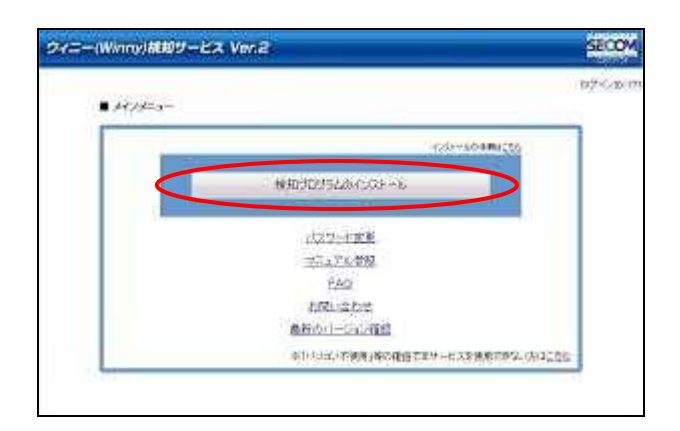

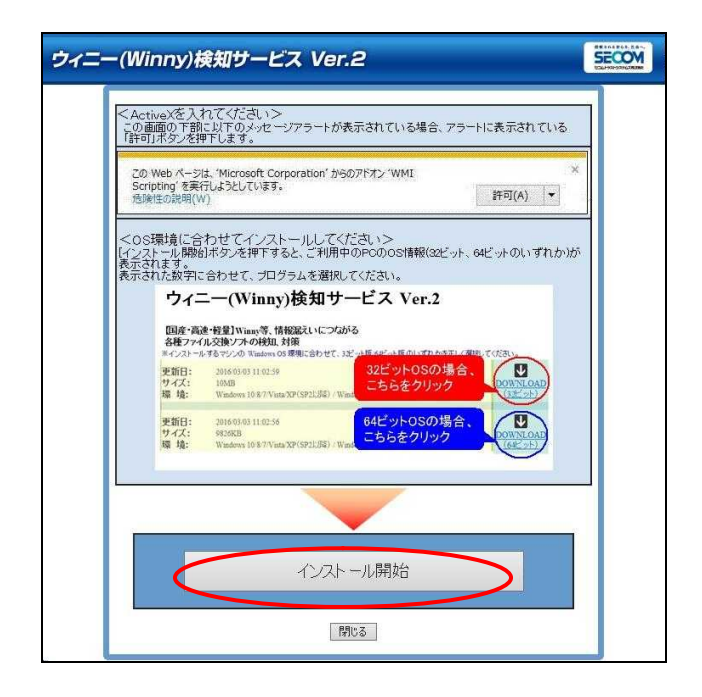

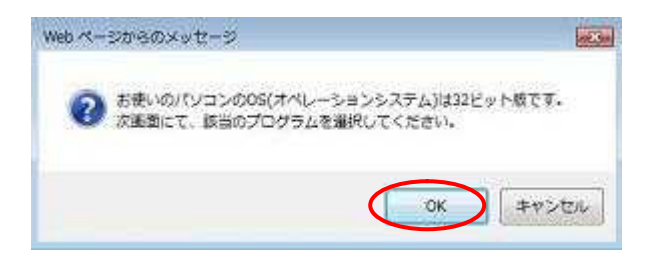

## **DOWNLOAD**

 $or 64$ 

 $\lambda$ 

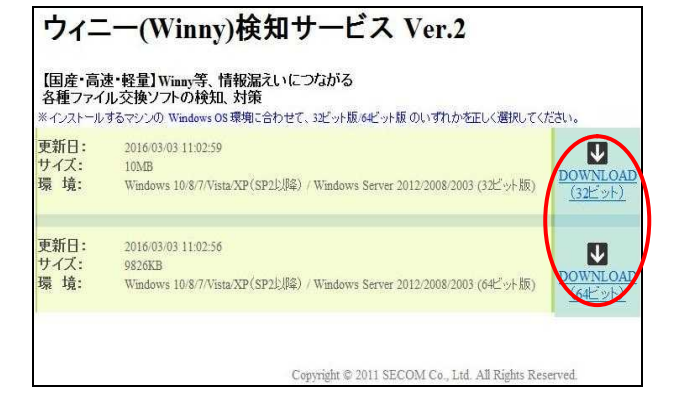

#### WinnyScan\_x86.exe (9.60 MB) を実行または保存しますか? ※ ● この種類のファイルはコンピューターに問題を起こす可能性があります。 実行(R) 保存(S) - キャンセル(C)

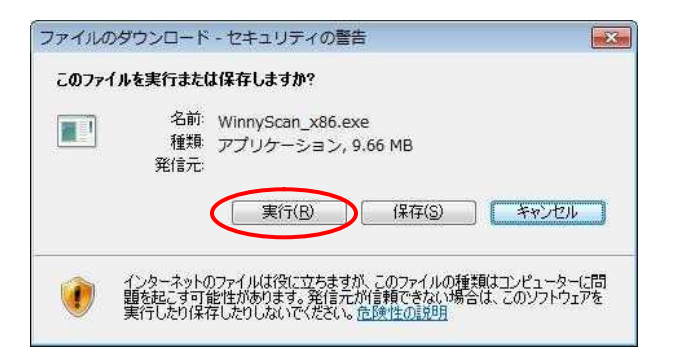

#### Internet Explorer9

 $OS$ 

 $(32)$ 

 $[OK]$ 

Internet Explorer7 Internet Explorer8

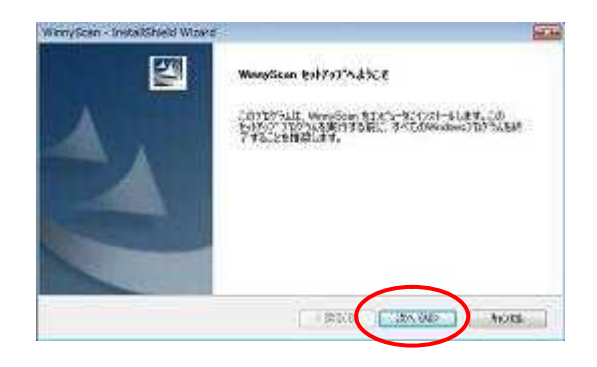

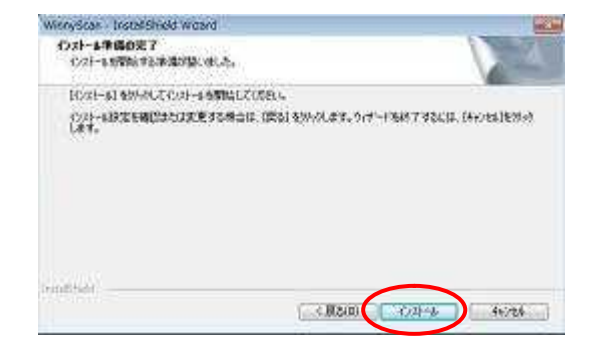

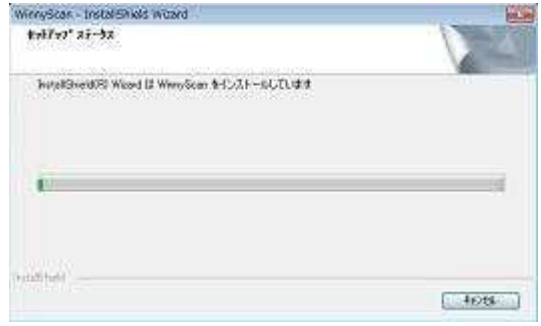

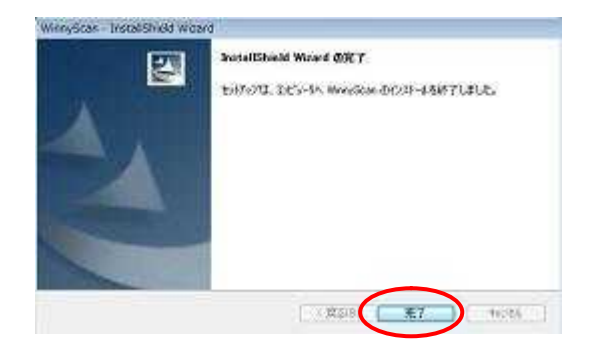

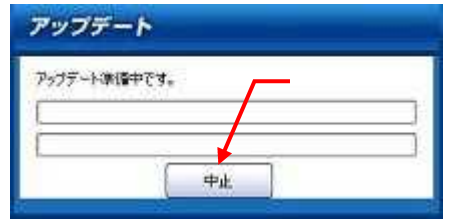

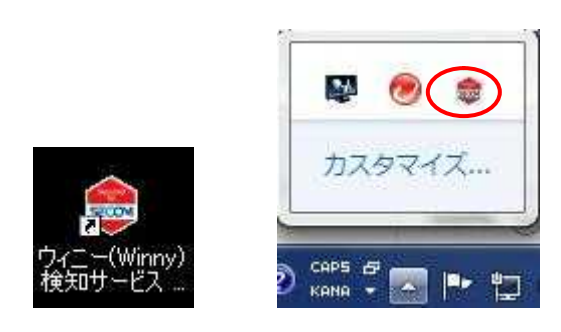

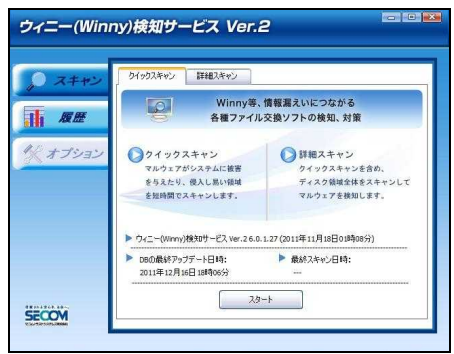

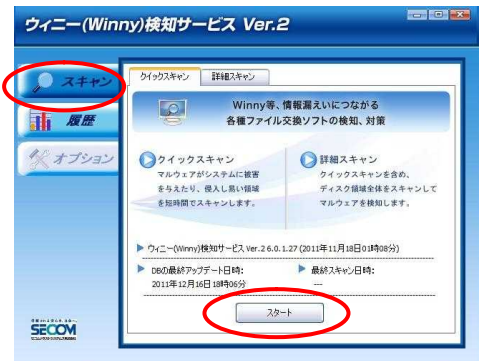

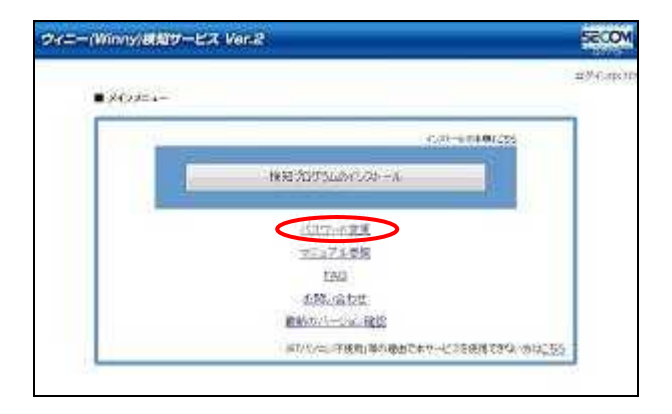

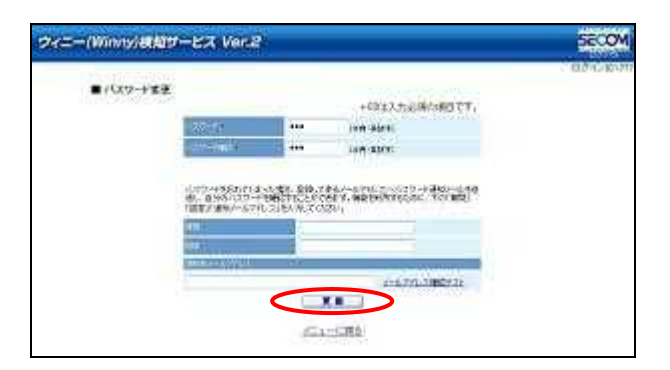

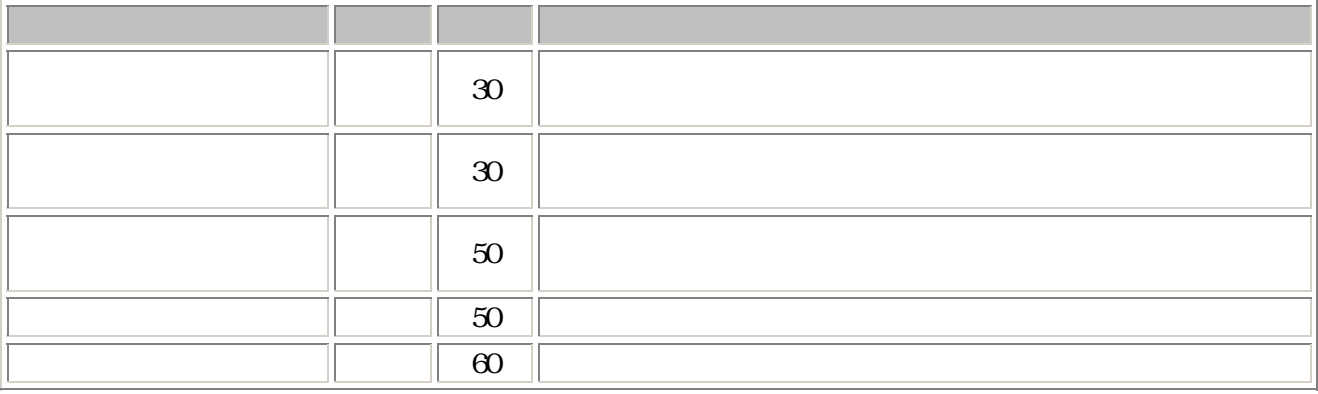

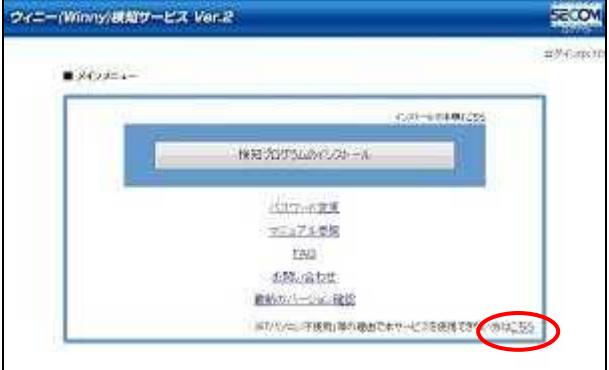

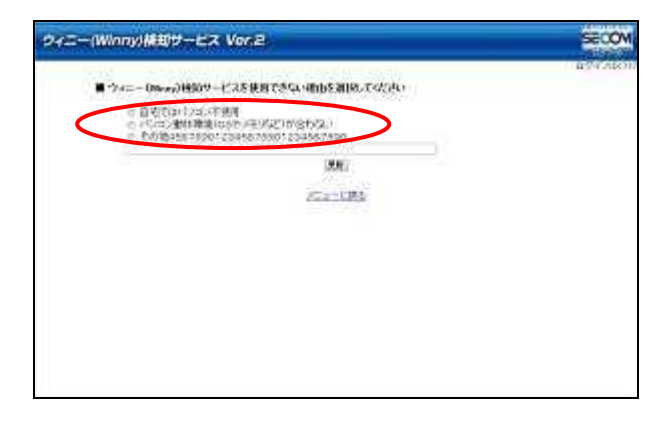

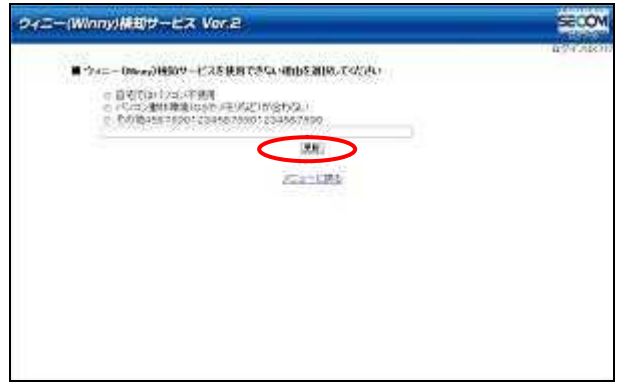

 $\sim$  6  $^{\circ}$ 

 $\mathcal{L}(\mathcal{L}(\mathcal{$ 

 $\overline{\phantom{a}}$ 

(Winny)

ON

(Winny)

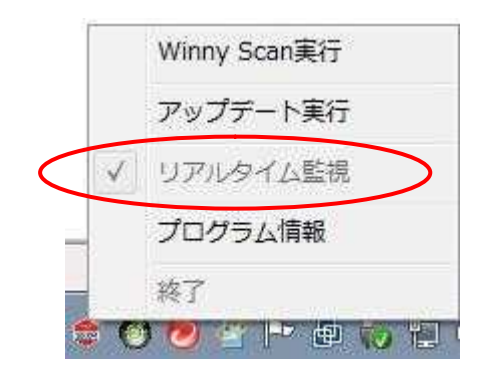

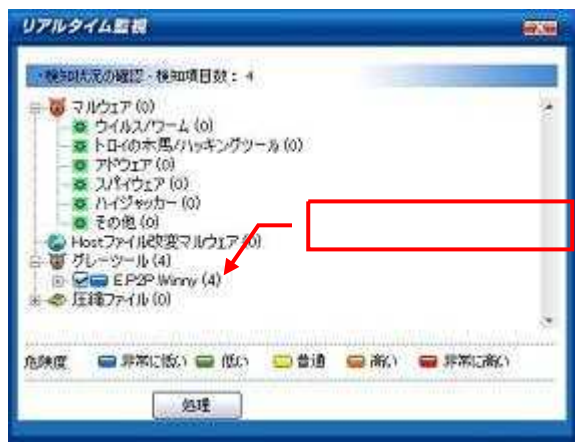

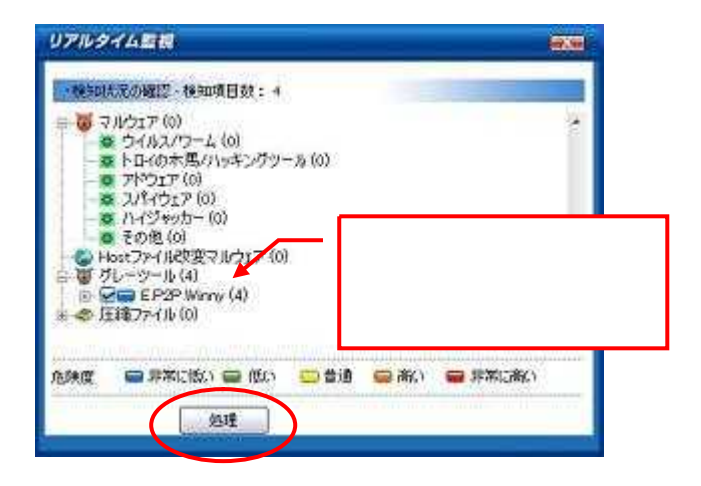

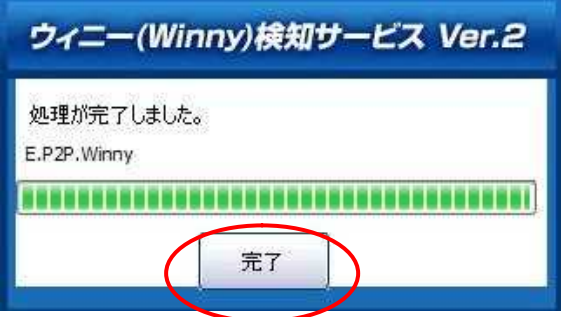

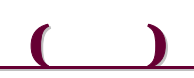

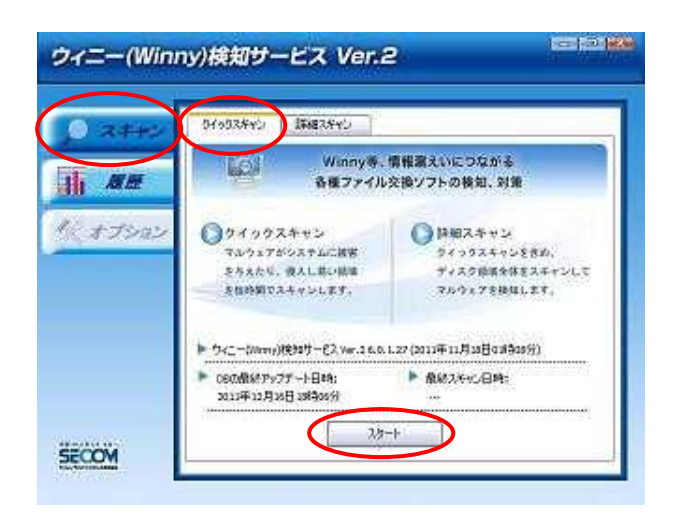

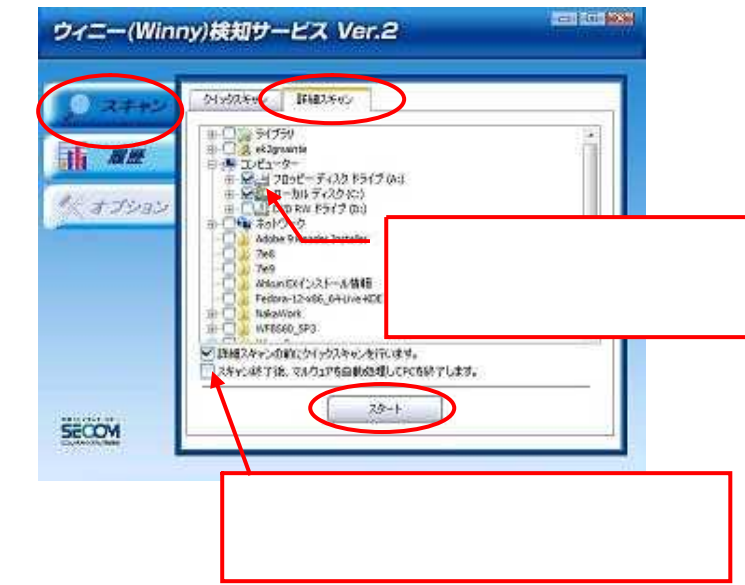

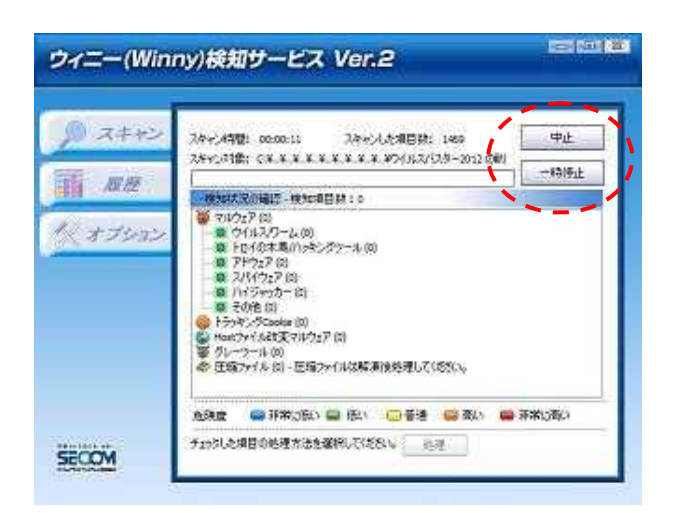

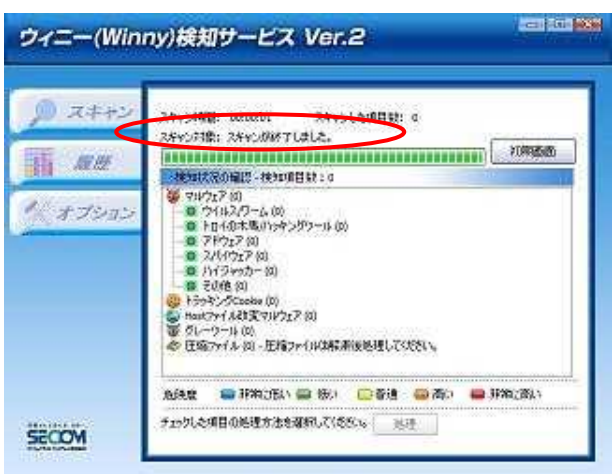

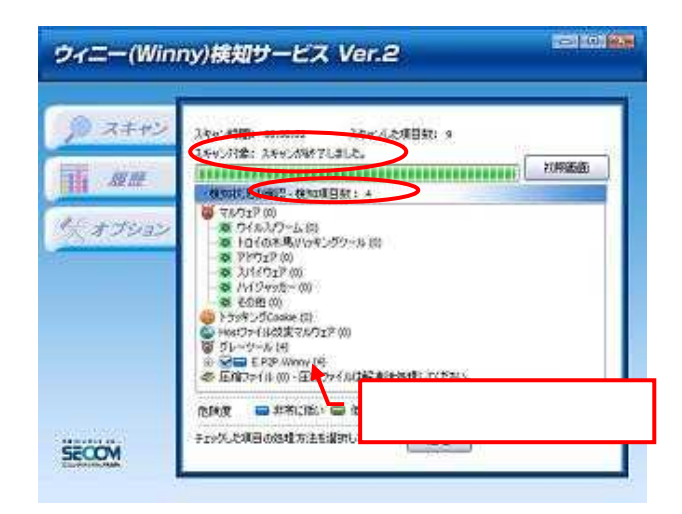

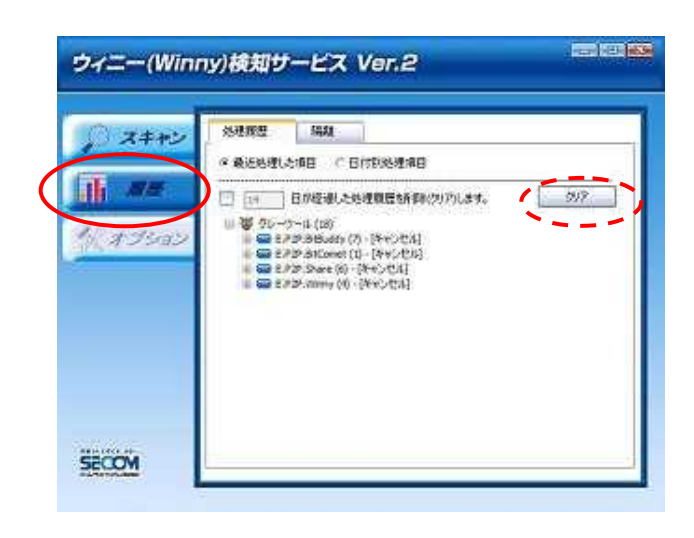

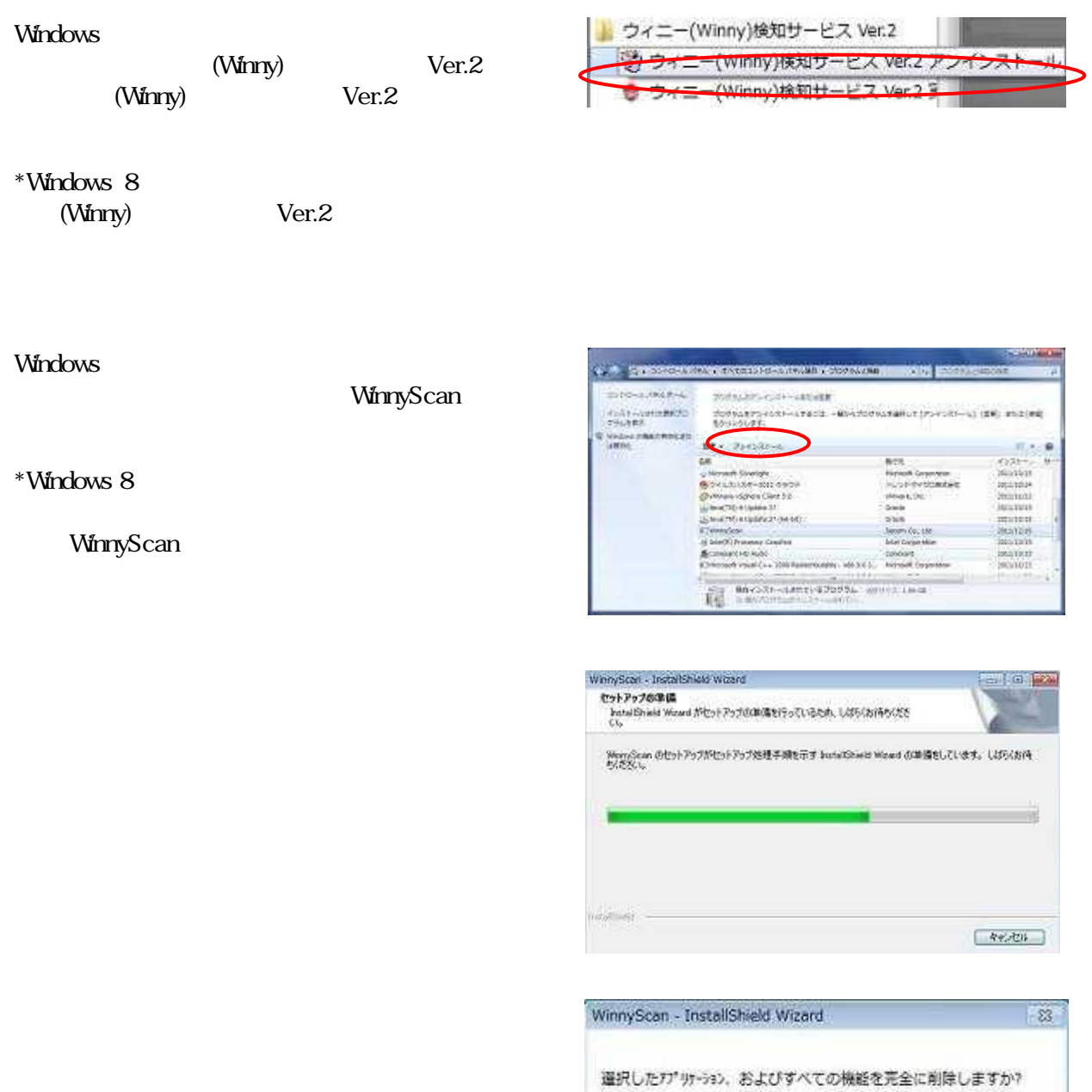

(dv(Y)

 $(iN)$ 

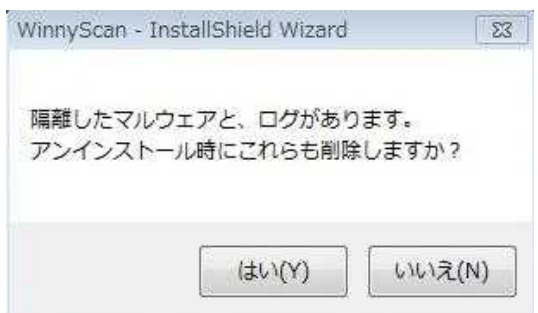

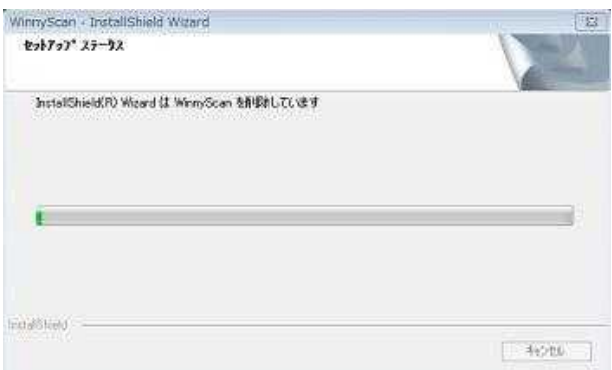

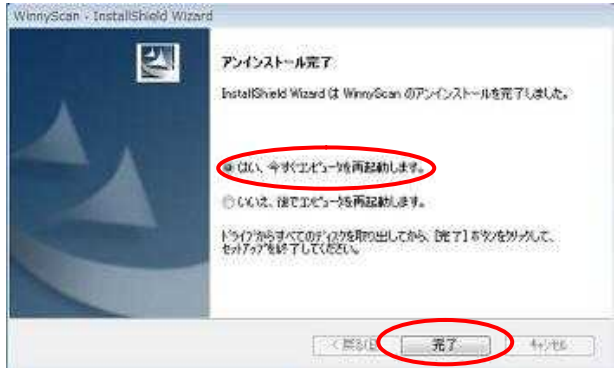

"C:\Program Files\secom\wscan2\"